# Transforming

### **BACKGROUND CHECK SYSTEM** DEPARTMENT OF SOCIAL AND HEALTH SERVICES

**BCS Go-live - June 26, 2018** Revised Presentation - April 1, 2020

PO Box 45880, Olympia, WA 98504 | www.dshs.wa.gov

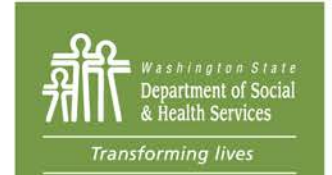

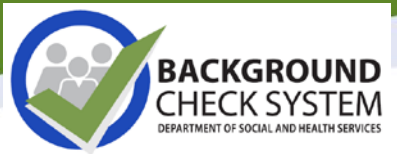

### What is the Background Check System (BCS)?

- Web-based computer application
- BCS allows authorized users to:
	- Submit background checks and receive results online
	- Track the status of submitted background check requests
	- Search, save, and print background check results
	- Receive interim fingerprint results and fingerprint appointment forms
	- Manage system user access and permissions

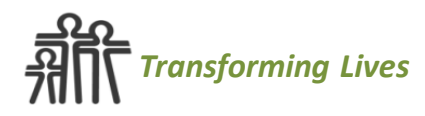

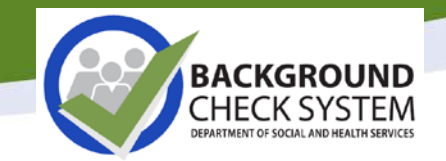

# Why BCS?

- The volume of background checks requested annually through BCCU is 300,000+
- The old Criminal History System (CHS), relied on manual processes for completing a background check request
	- Data entry of applicant information
	- Research in external databases
	- Manual input of analysis
	- Printing, mailing, or faxing physical results back to requesting entities
- CHS was built on a outdated technology that was no longer supportable.

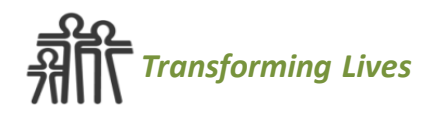

## Commonly Used Terms

- *Entity – The office or program submitting a background check on behalf of the applicant. For example: Nursing Home, Adult Family Home, or DSHS facility.*
- *Applicant – A potential or existing employee completing a Background Check Authorization form (BAF).For example: Employee, student, intern, licensee, or individual provider.*

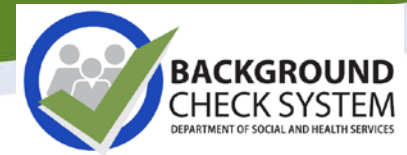

# **Applicant Experience**

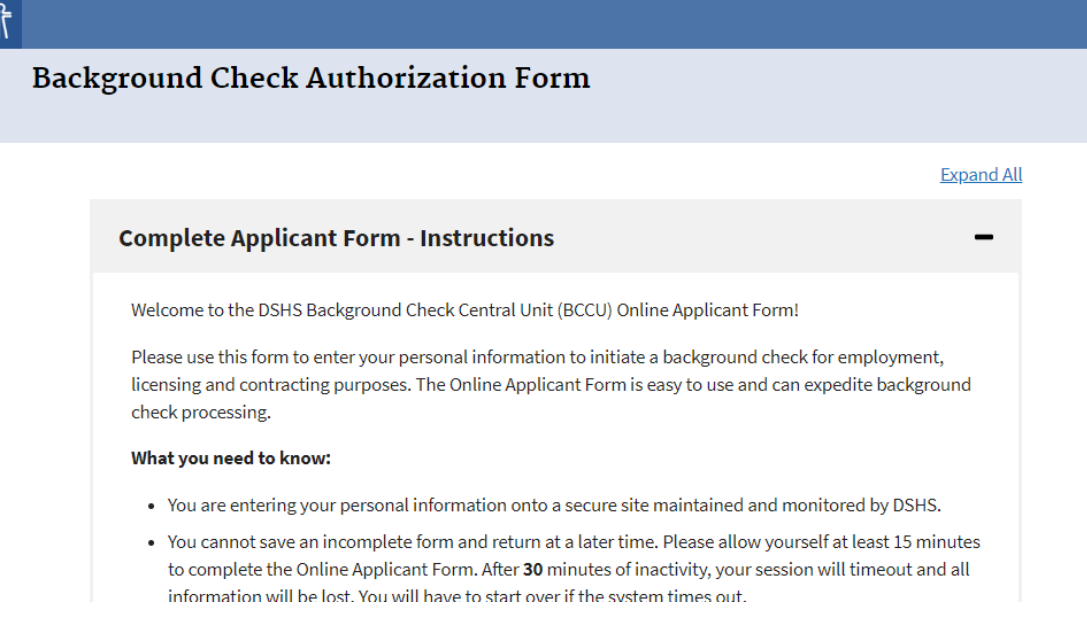

The applicant can access and complete an online Background Check Authorization form (BAF) from a computer. The form works best in Google Chrome as the web browser.

*Transforming Lives*

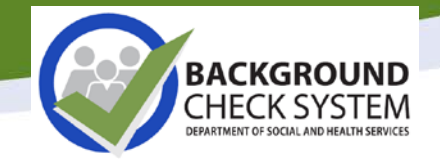

#### **Complete Applicant Form - Instructions**

Welcome to the DSHS Background Check Central Unit (BCCU) Online Applicant Form!

Please use this form to enter your personal information to initiate a background check for employment, licensing and contracting purposes. The Online Applicant Form is easy to use and can expedite background check processing.

#### What you need to know:

- . You are entering your personal information onto a secure site maintained and monitored by DSHS.
- . You cannot save an incomplete form and return at a later time. Please allow yourself at least 15 minutes to complete the Online Applicant Form. After 30 minutes of inactivity, your session will timeout and all information will be lost. You will have to start over if the system times out.
- . If you have criminal history, you should refer to your charging or court papers to assist you in answering questions that require crime dates and official crime names when applicable.
- Help features are included throughout the form providing instructions and/or examples.
- . Once your Online Application Form is successfully saved, you will:
	- · Receive a confirmation number
	- . Have the ability to print and/or save the document containing your information
	- Have an opportunity to quickly email your name and confirmation number to the person or entity requesting the background check.
- . Your complete Online Applicant Form will be saved and kept confidential for 90 days from the date you provided your personal information. On the 91st day, your information will be deleted and no longer available for an entity to retrieve and submit.
- To find out the status of your background check result, please contact the person or entity you submitted your information to.
- . Please contact BCCU if you need assistance completing the Online Applicant Form Monday through Friday 8:00 AM to 4:30 PM:
	- o Phone: 360-902-0299
	- · Email: bccuinquiry@dshs.wa.gov

#### **Start Filling in the Form**

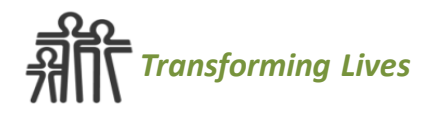

**Name and Date of Birth Information** 

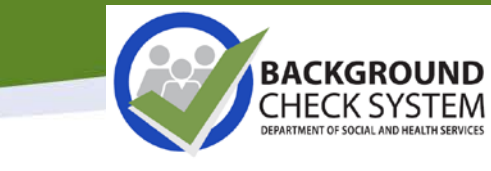

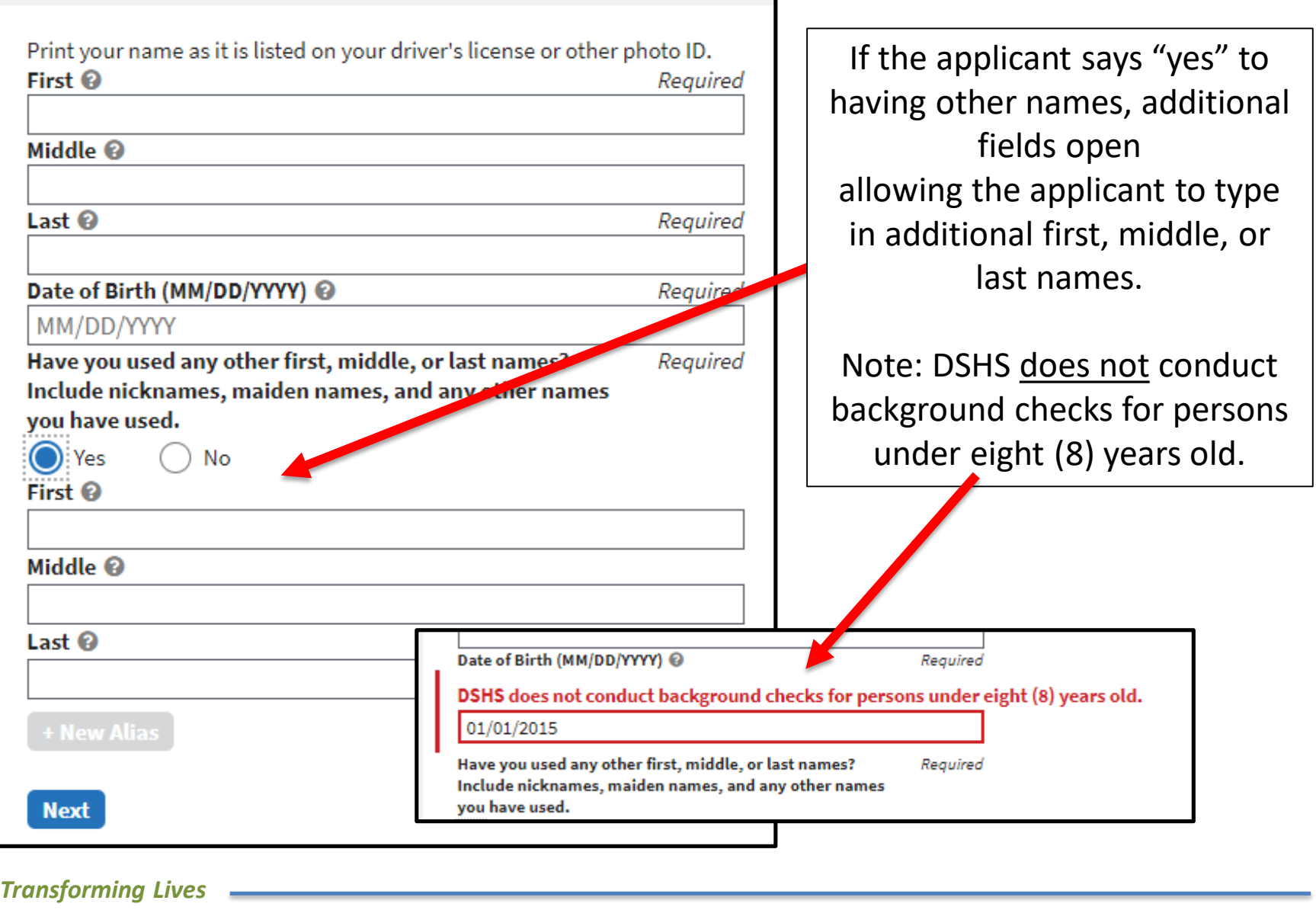

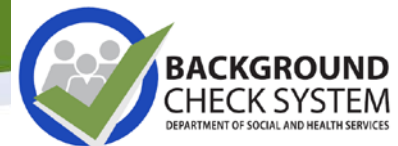

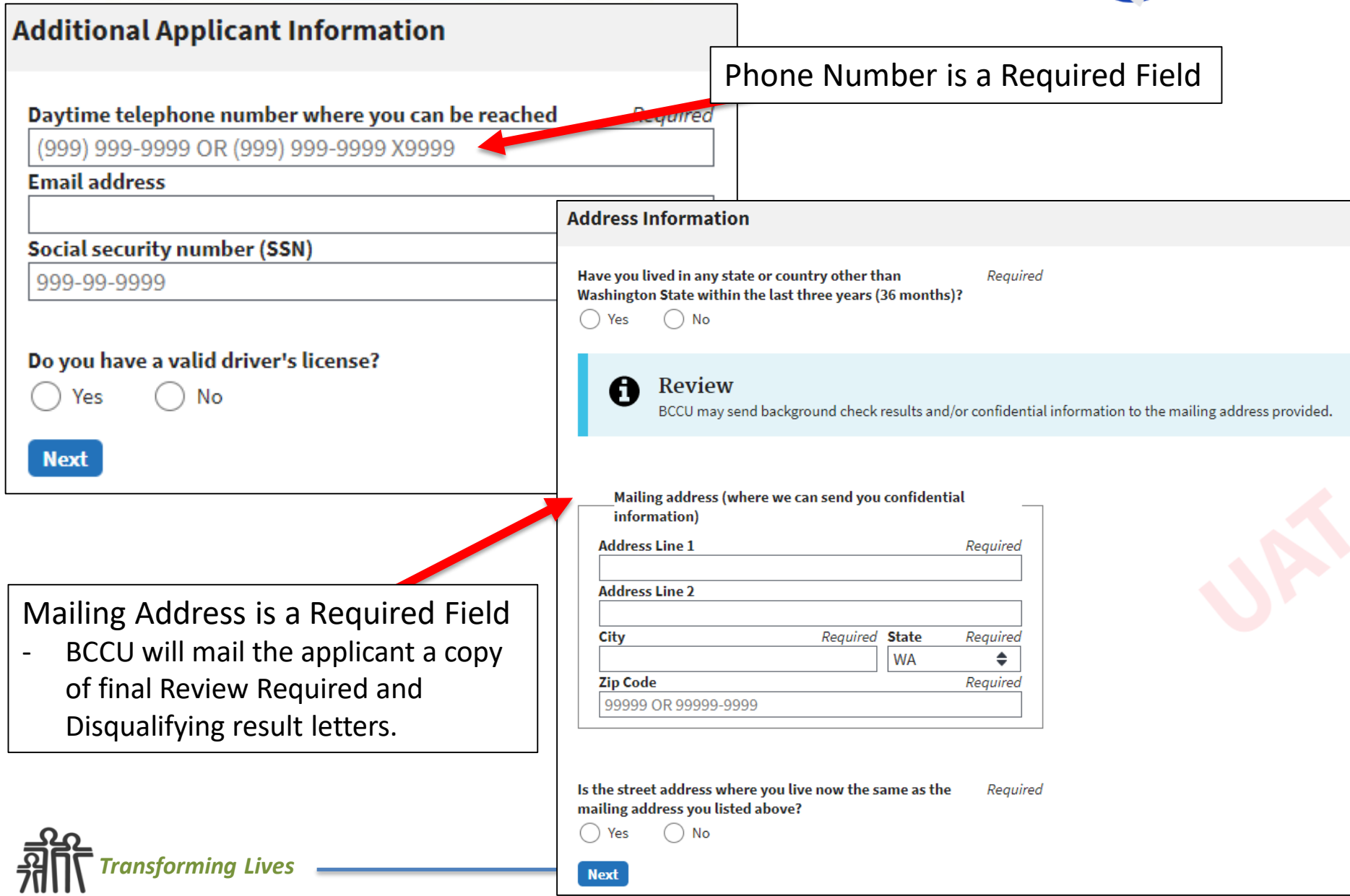

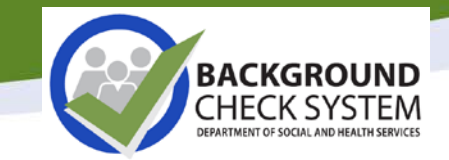

Help Tools are built in throughout the form to assist the applicant when providing their personal information.

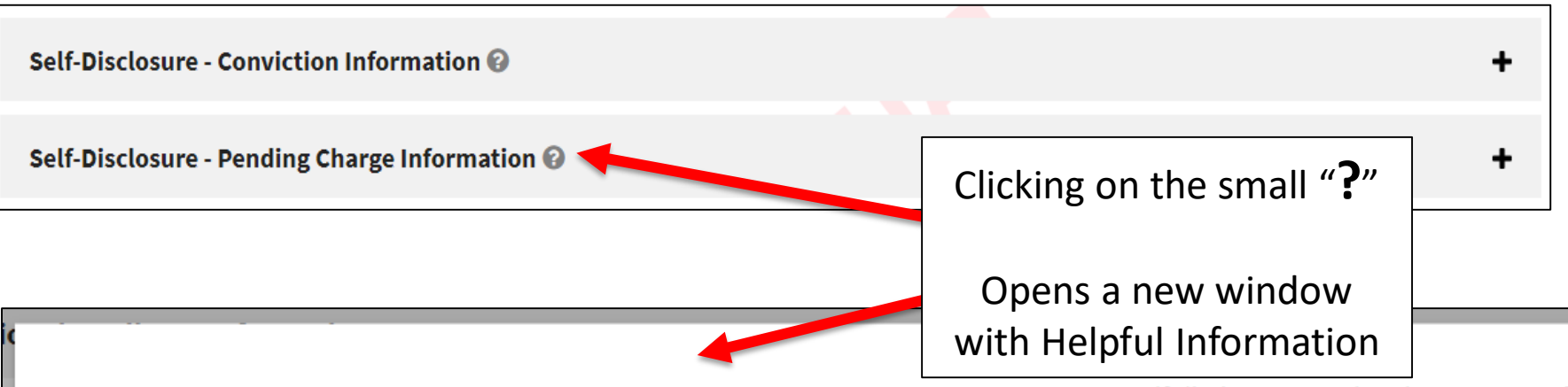

**IMPORTANT INFORMATION ABOUT ANSWERING SELF-DISCLOSURE QUESTIONS:** Your answers to self-disclosure questions become part of your background check history and are stored in the DSHS database. Self-disclosures are reported as part of your background check result like any other background check history we receive. It is important that your answers to self-disclosure questions are accurate and consistent. It is strongly recommended that you answer self-disclosure questions the same way each time you complete the Online Applicant Form. Please note, submitting a new answer to a self-disclosure will not correct or change a previous self-disclosure. If you believe you have previously answered a self-disclosure incorrectly, please see our website on how to correct previous self-disclosures - https://www.dshs.wa.gov/fsaapplicant-resources. It is also recommended that you refer to charging papers, court records, or other official documents and that you list criminal convictions, pending charges, dates and other information exactly as they are listed in those documents.

ОΚ

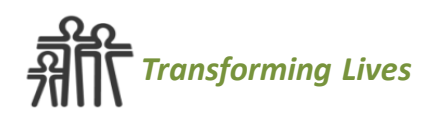

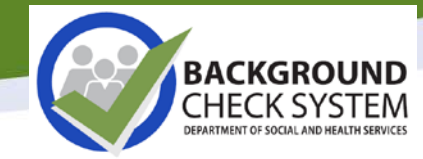

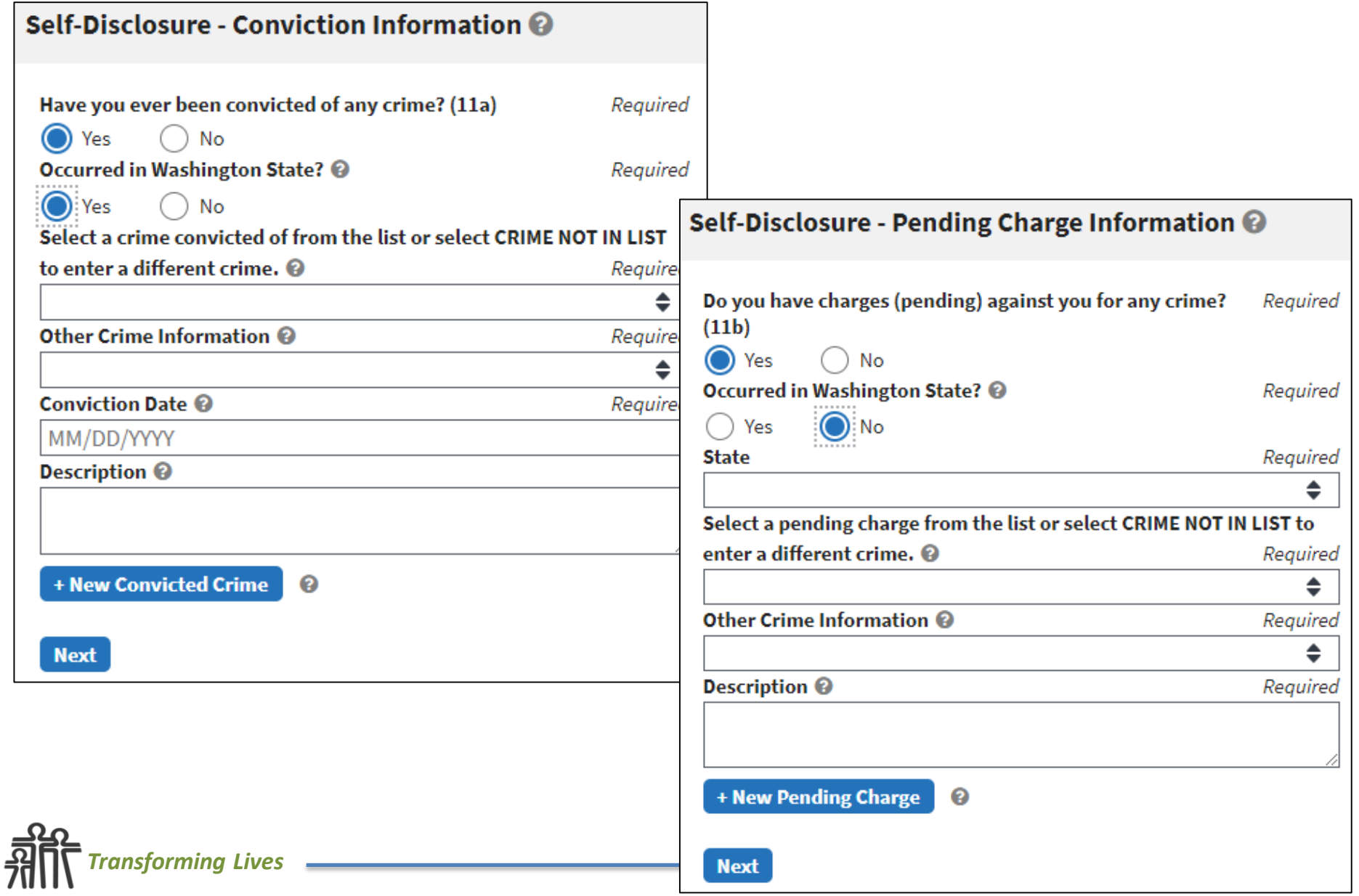

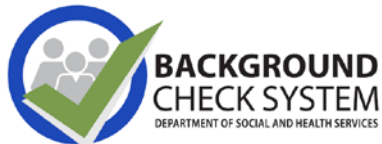

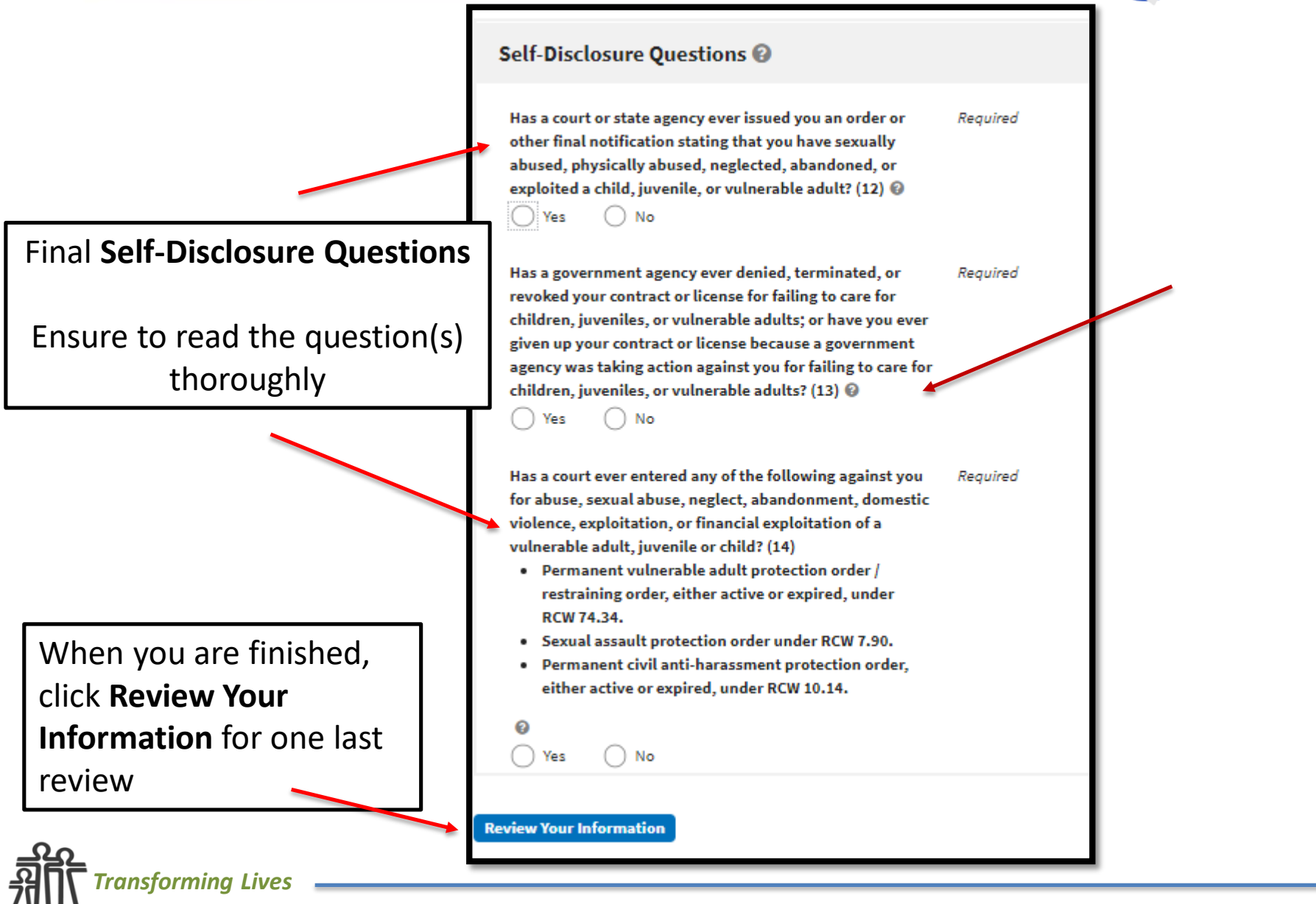

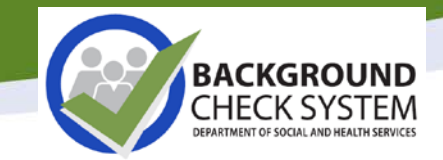

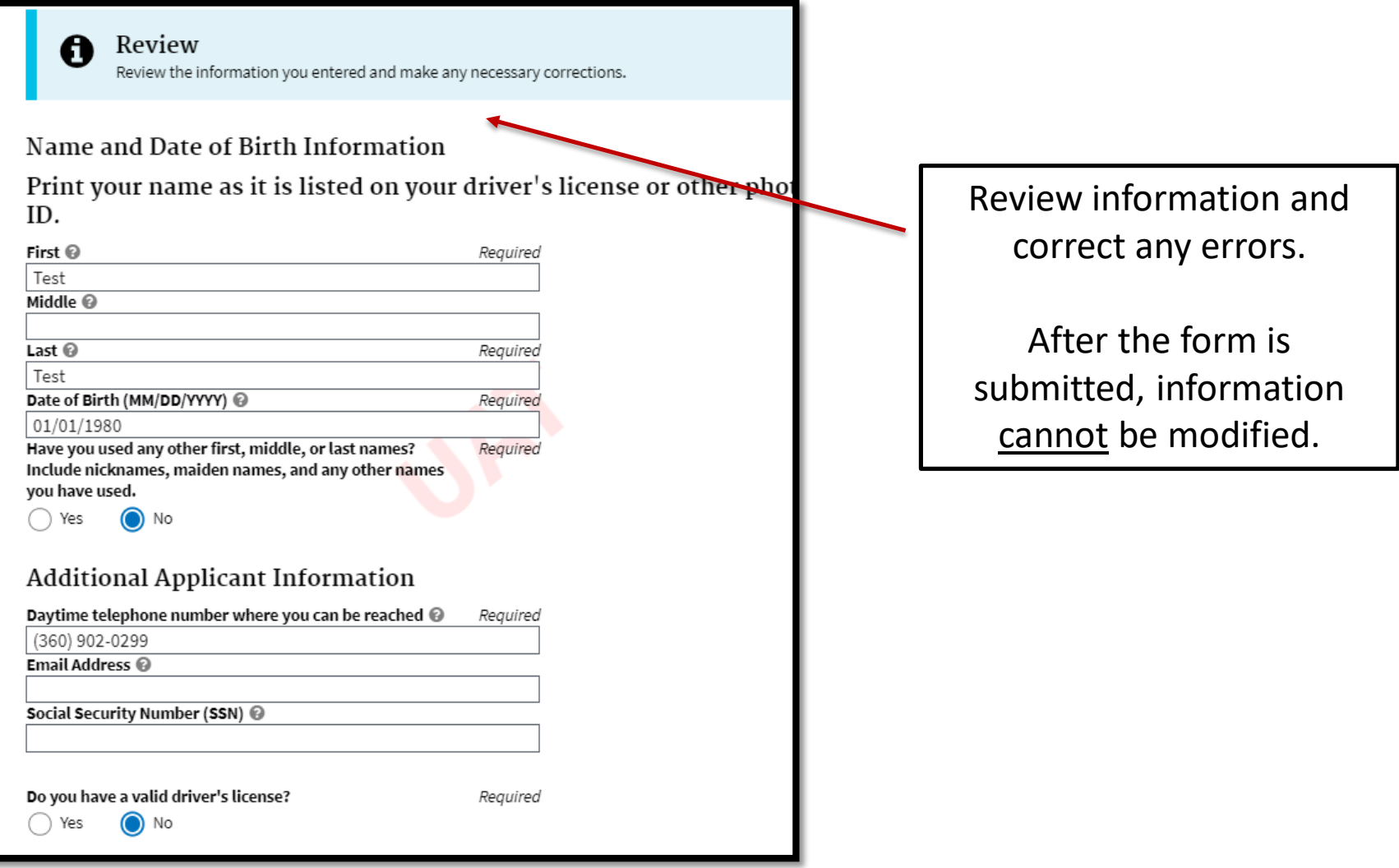

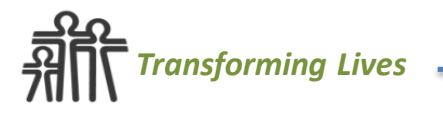

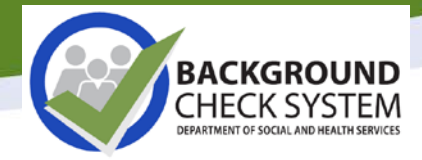

I am the person named above. If I do not tell the whole Reauired truth on this form, I understand I can be charged with perjury and I may not be allowed to work with vulnerable adults, juveniles or children. I understand and agree my electronic signature below means:

- . I give DSHS permission to check my background with any governmental entity and law enforcement agency.
- . My background check result may include prior selfdisclosure information and fingerprint results that are contained in the DSHS Background Check System and that this information will be reported as allowed by federal or state law.
- . If a final finding is identified, DSHS will report only my name and that a final finding was identified on the background check result.
- DSHS will give my background check result to the persons or entities requesting my background check and those persons or entities may release my background check results to other persons or entities when the law authorizes or requires DSHS to do so. Fingerprint rap sheets are provided if allowed by federal or state law.

**Proceed to Electronic Signature** 

Applicant is asked to indicate they are the person named above, and have provided complete and truthful information.

> Once the applicant checks the box indicating they have provided complete information they proceed to the Electronic Signature process.

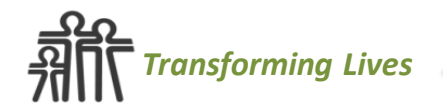

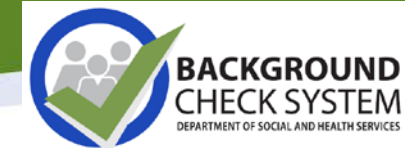

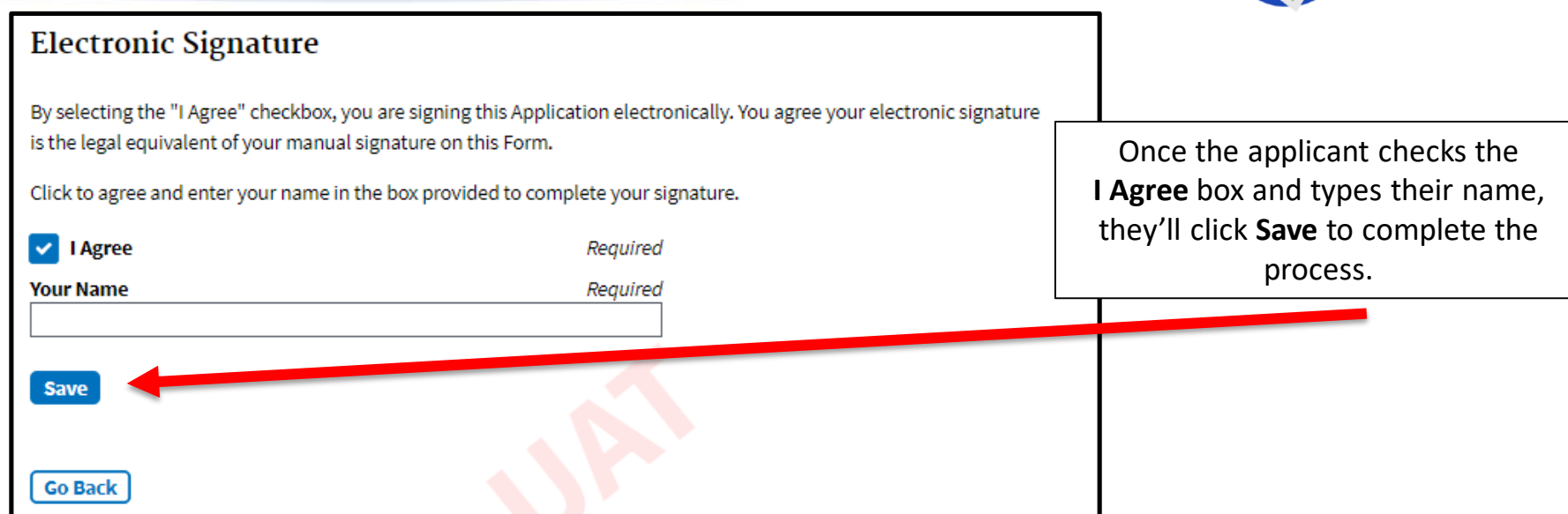

If your program has authorized you to complete a background check on a minor applicant, you will receive the option to sign as a parent/guardian.

For questions regarding requesting background checks on minors, please refer to your program contact.

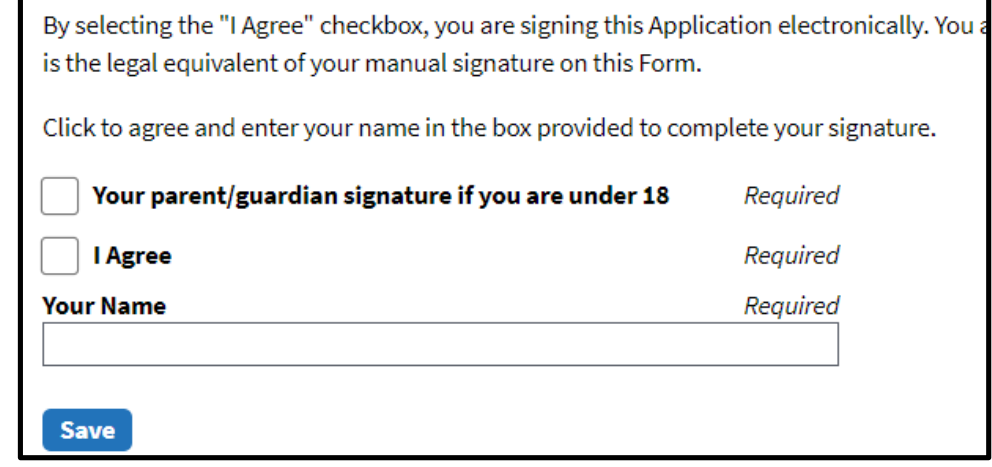

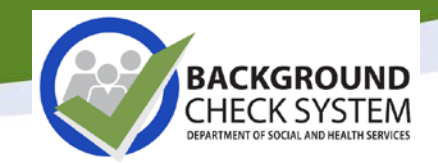

#### **Background Check Authorization Form**

Thank You. Your background check information has been saved.

Your confirmation number is ELDER74FA2

If you have provided your email address when filling in the online application, you will receive an email with your confirmation number and instructions for sharing this information with the person(s) or entity(s) requesting the background check

You may also email your confirmation code to the person(s) or entity(s) who requested the background check. Please enter up to three (3) email addresses below.

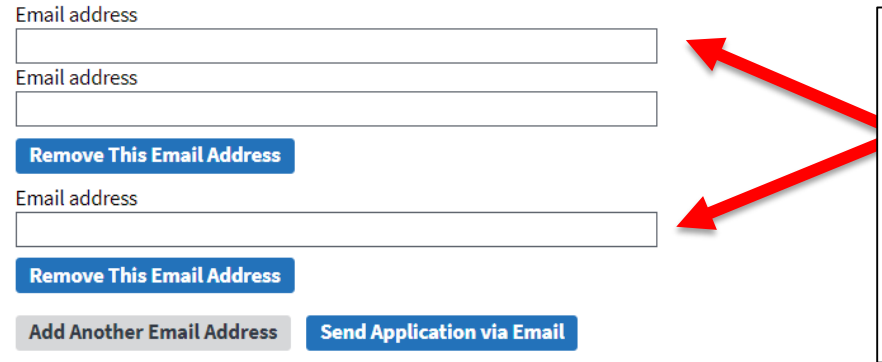

You may print or save a copy of your completed Background Authorization form:

- Click the "print/save" button below to open a PDF of the Background Authorization Form
- Print or save the form for your records.

**Print/Save Form** 

The system generates a confirmation code and presents the applicant with the ability to email their confirmation code to three email addresses. The applicant's personal information is never sent via email using this feature.

Applicant's also have the option to generate a PDF of their form. They can then save or print.

Thank you for using the Online Applicant Form.

NOTE: Saving your information onto the Online Applicant Form alone does not initiate a background check. You must provide your information to the person(s) or entity(s) requesting the background check. At a minimum, you will need to provide them with the confirmation code you receive via email and your date of birth so they can retrieve your information from the Online Applicant Form System. They will then determine if they wish to proceed with the background check and submit your information to the Background Check Central Unit (BCCU).

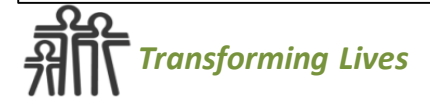

### **Confirmation Code Email – Example**

--- Forwarded message ---------From: <Do Not Reply BCS@dshs.wa.gov> Date: Fri, May 31, 2019 at 11:30 AM Subject: DSHS Background Check: Online Applicant Form Saved for Lorraine Fulfs To: <Office@lmkincorporated.com>

Thank you for using the DSHS Online Applicant form to enter your background check information on 5/31/2019.

- APPLICANT NAME: Lorraine Fulfs
- DATE SUBMITTED: 5/31/2019
- CONFIRMATION NUMBER: FULFSE90C2 (valid for 90 days from submitted date above)
- APPLICANT'S EMAIL ADDRESS: Lorrainelorraine190@gmail.com

APPLICANT: Please retain this information. If you haven't already, you can share this information with the person or entity requesting your background check. Entities must have your confirmation number listed above AND your date of birth in order to locate your information in the Background Check System (BCS).

REQUESTING ENTITY: When requesting a background check for the above applicant, you will need to enter the above confirmation number AND the applicant's date of birth to retrieve the applicant information and submit a background check using the Background Check System (BCS).

PLEASE DO NOT REPLY TO THIS EMAIL. RESPONSES ARE NOT RECEIVED OR MONITORED

If you have questions about this email communication, please contact us.

Sincerely,

Department of Social and Health Services (DSHS)

Background Check Central Unit (BCCU)

Address: PO Box 45025 Olympia, WA 98504-5025

Tel: (360) 902-0299

Fax: (360) 902-7954

Email: BCCUInquiry@dshs.wa.gov

Website: www.dshs.wa.gov/bccu

## **The Applicant:**

- **Completing the online form does not submit the background to BCCU.** 
	- The Applicant will need to send their confirmation code to the requesting entity.
- **A paper form is still available.** Applicants will complete required information, sign, and provide it to the requesting entity.
	- The requesting entity will manually enter Applicant information in BCS and submit to BCCU for processing.
	- *This is not the recommended process as it is inefficient and is more susceptible incomplete information and data entry errors.*

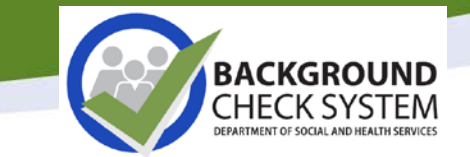

## **Background Check System**

### **Entity Overview**

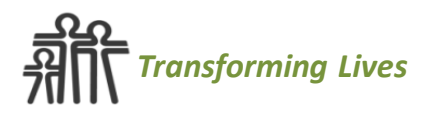

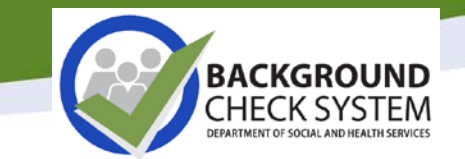

### Logging in via SecureAccess Washington (SAW)

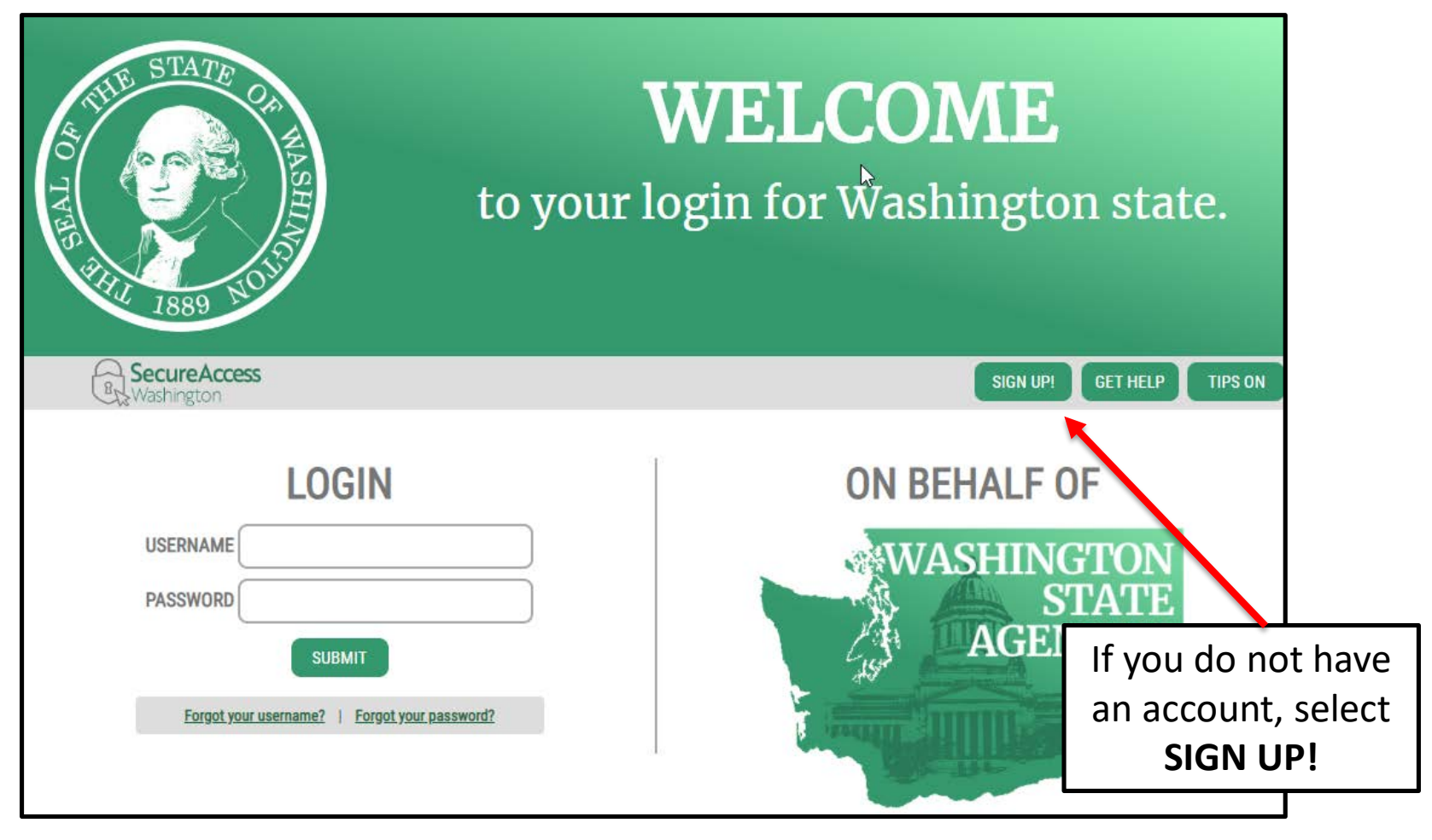

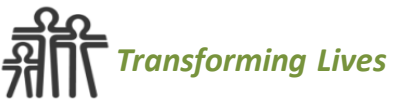

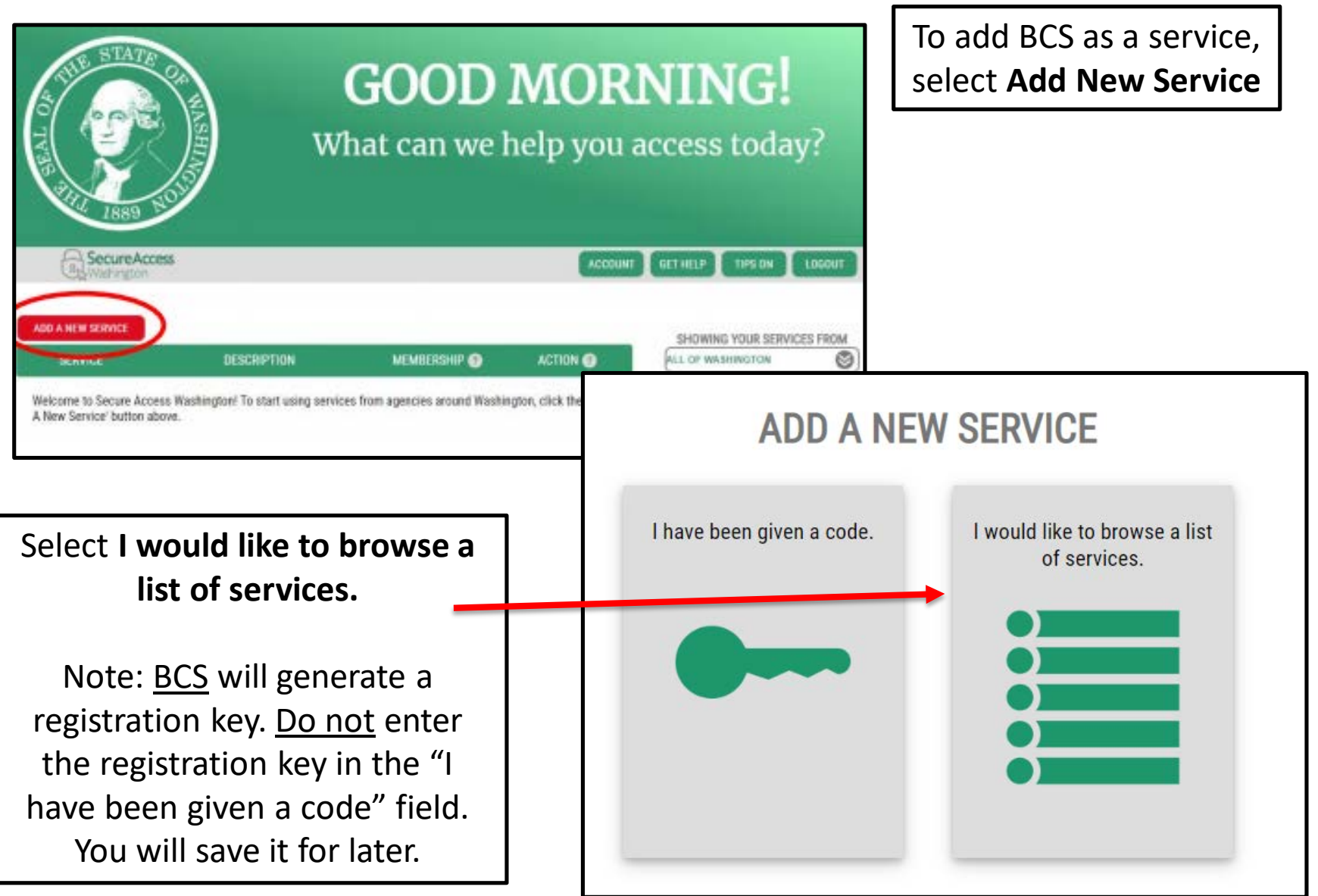

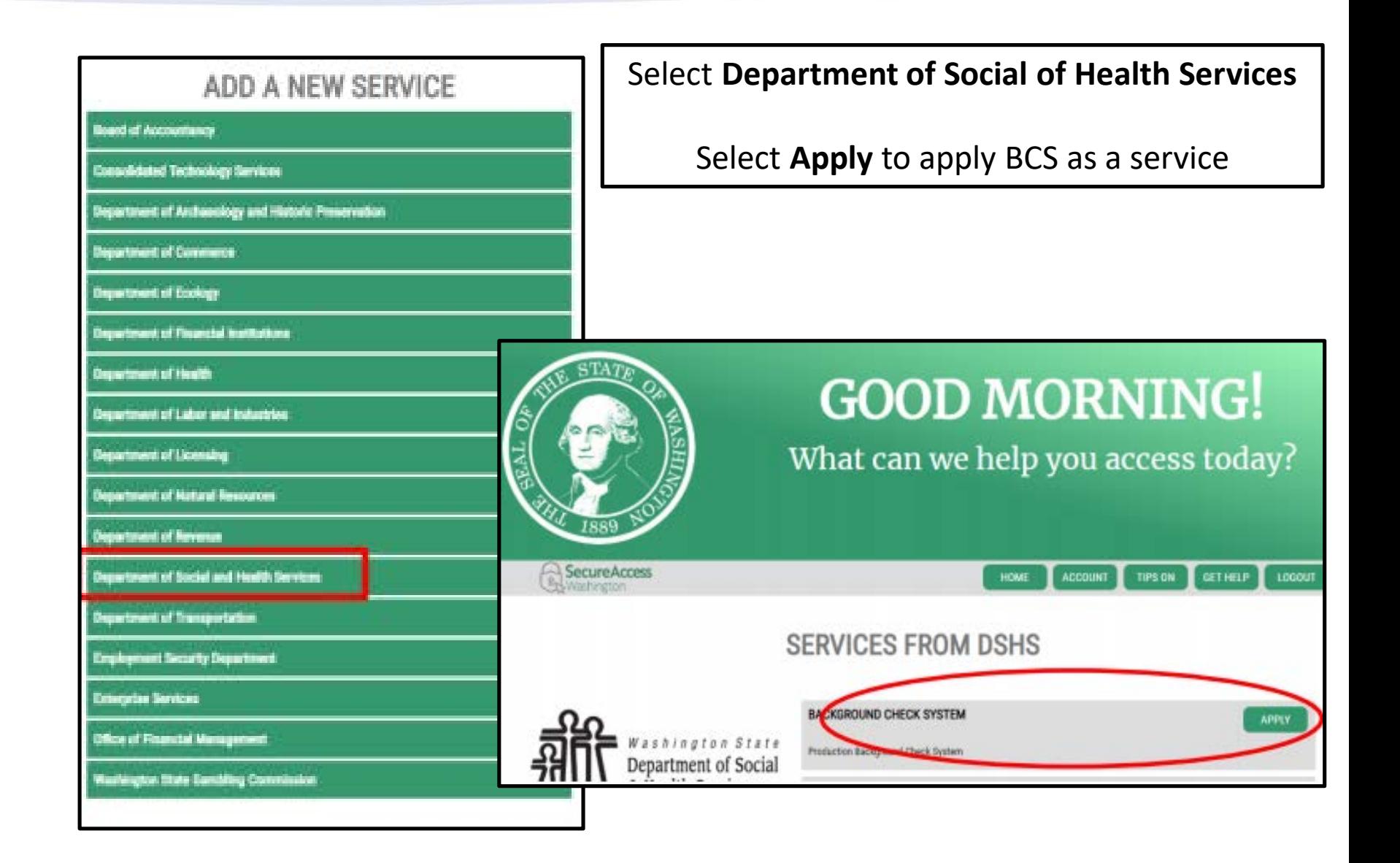

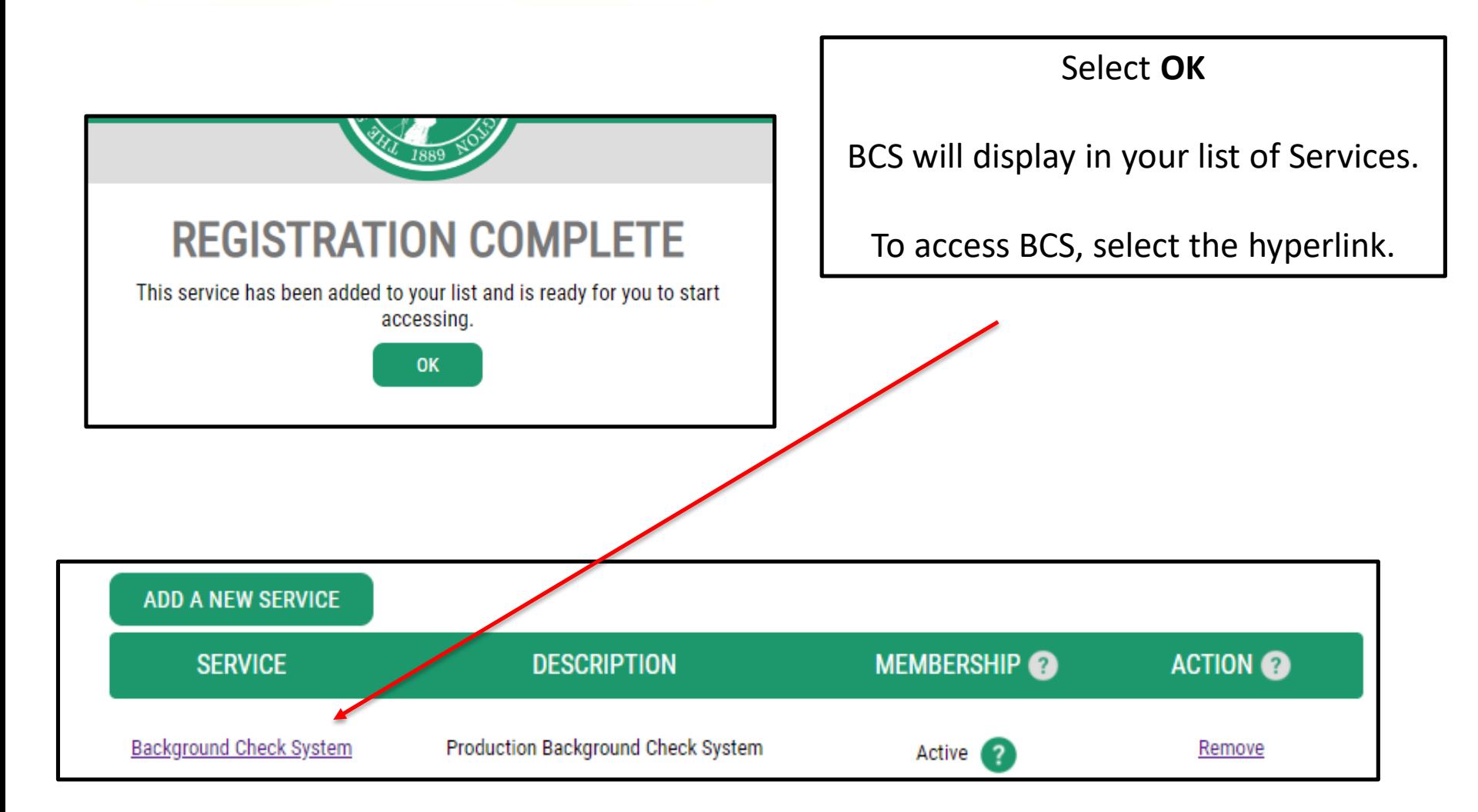

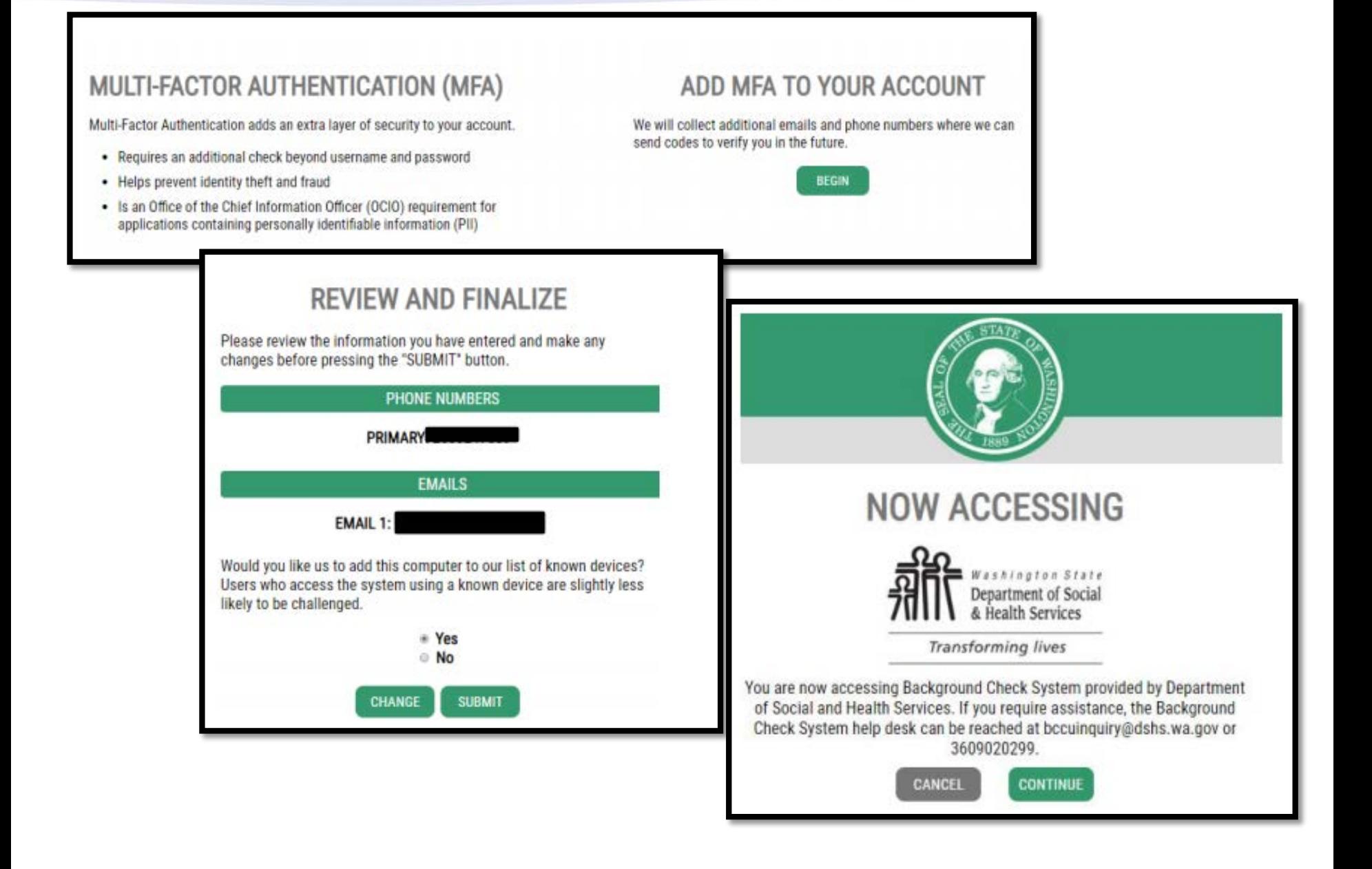

#### Welcome

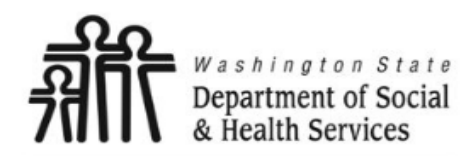

**Transforming lives** 

#### **Background Check System**

As the Department of Social and Health Services, a single mission ties us together: to transform lives.

The Background Check Central Unit (BCCU) contributes to this mission by partnering with you to apply transformative employment practices through strategic policies, creative business methods, and innovative technologies to process over 330,000 background checks annually.

The new online Background Check System (BCS) is for authorized entities, such as Department programs and authorized service providers, to complete background checks for those who serve vulnerable adults, juveniles, and children.

Thank you for supporting our mission to transform the lives of our state's most vulnerable.

#### **WARNING**

This is a government computer system and is the property of the Washington Department of Social and Health Services. It is for authorized use only.

Users (authorized or unauthorized) have no explicit or implicit expectation of privacy. Any or all uses of this system and all files on this system may be intercepted, monitored, recorded, copied, audited, inspected, and disclosed to the authorized site, Department of Social and Health Services, and law enforcement personnel, as well as authorized officials of other agencies, both domestic and foreign.

By using this system, the user consents to such interception, monitoring, recording, copying, auditing, inspection, and disclosure at the discretion of the authorized site or Department of Social and Health Services personnel.

Unauthorized or improper use of this system may result in administrative disciplinary action and civil and criminal penalties.

Unauthorized access is prohibited by Public Law 99-474 "The Computer Fraud and Abuse Act of 1986".

Unauthorized access, use, misuse, or modification of this computer system or of the data contained herein or in transit to/from this system constitutes a violation of Title 18, United States Code, Section 1030, and may be subject the individual to Criminal and Civil penalties pursuant to Title 26, United States Code, Sections 7213, 7213A (the Taxpayer Browsing Protection Act), and 7431.

By continuing to use this system, you indicate your awareness of and consent to these terms and conditions of use. LOG OFF IMMEDIATELY if you do not agree to the conditions stated in this warning.

#### **User Access Agreement**

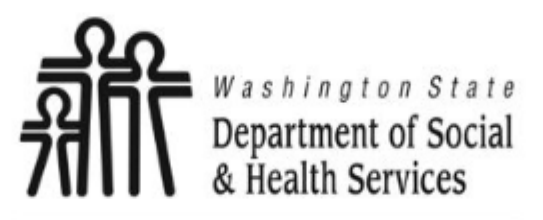

**Transforming lives** 

#### BY CLICKING "I AGREE", I UNDERSTAND AND ACCEPT THE FOLLOWING TERMS OF USE FOR ACCESSING THE BACKGROUND CHECK **SYSTEM (BCS):**

- BCS is a restricted information system maintained by the Washington State Department of Social and Health Services (DSHS).
- BCS contains confidential and restricted information that I will protect as required by federal and state law.
- I will comply with applicable DSHS confidentiality and security policies.
- . Unauthorized use of BCS or any records accessed through BCS is prohibited and may be subject to criminal and/or civil penalties or may result in formal disciplinary action by DSHS, including termination of my employment or contract.
- If I have potential access to national (fingerprint) criminal history records, I have completed Criminal Justice Information System (CJIS) Security Awareness Training.
- The use of criminal history record information obtained through a national (fingerprint) check must comply with the CJIS Security Policy.
- . Dissemination or use of national criminal history records for any other purpose is a violation of federal law.
- System usage may be monitored, recorded, and is subject to audit.
- If I have any questions regarding federal, state, or DSHS requirements around system usage, or require access to applicable confidentiality and security policies, I will contact my direct supervisor or program contact.
- Use of this system indicates consent to monitoring and recording of my system usage and indicates I understand and agree to comply with the above terms.

### BCS Registration

#### Welcome to the Background Check System (BCS)

You must have your BCS Registration Letter for reference prior to completing the steps below. Only the Primary Account Administrator should complete this registration process.

To register for BCS access:

1. Enter the Registration Key included in the BCS Registration Letter and click "Search"

2. Confirm the Entity name and address is correct -- Contact your DSHS oversight program or the Background Check Centeral Unit if the Entity Information is not accurate

3. You will receive a confirmation that your registration was processed

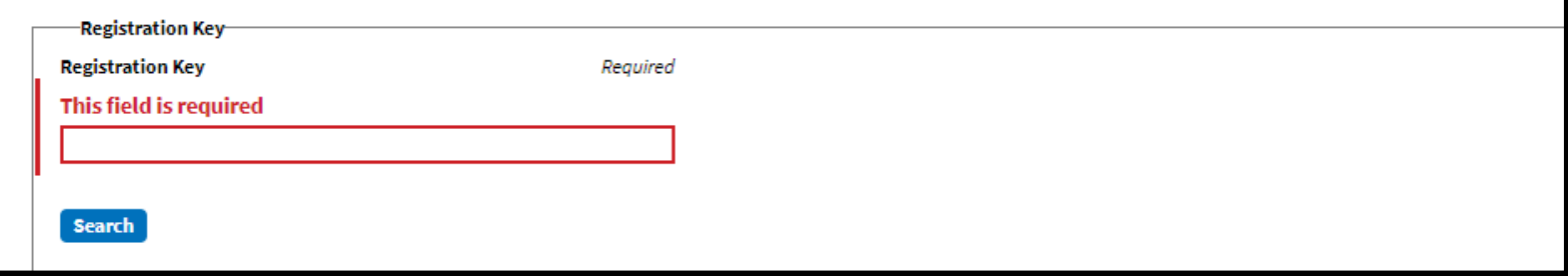

A registration key is required. If you have not yet received your key, please refer to the Primary Account Administrator (PAA) for your entity or BCCU for assistance

*Note: You do not need a registration key if you are an applicant. Please refer to the Applicant Experience slides for instructions on completing a BAF.* 

#### Select Your Account If you are an authorized user for multiple entities, a list of entities will display. **Select an Entity** If you only have access to a single entity, you You can work with background checks for multiple entities. Plea will be directed to the entity home screen.**Select entity** 11000077: HCS REG 2 NORTH, State Employee, BELLINGHAM 11000081: HCS HEADQUARTERS, State Employee, LACEY 11000077: HCS REG 2 NORTH, State Employee, BELLINGHAM 11000075: HCS REGION 1, State Employee, SPOKANE me 11000076: HCS REGION 2, State Employee, YAKIMA 11000078: HCS REGION 4, State Employee, SEATTLE me 11000079: HCS REGION 5, State Employee, TACOMA 11000080: HCS REGION 6, State Employee, TUMWATER 40010275: Healing Garden LLC, Adult Family Home, Lakewood 98000284: Health People, Private Home Care Agency, Bellevue 40004190: HEALTH TECH INC, Adult Family Home, SELAH

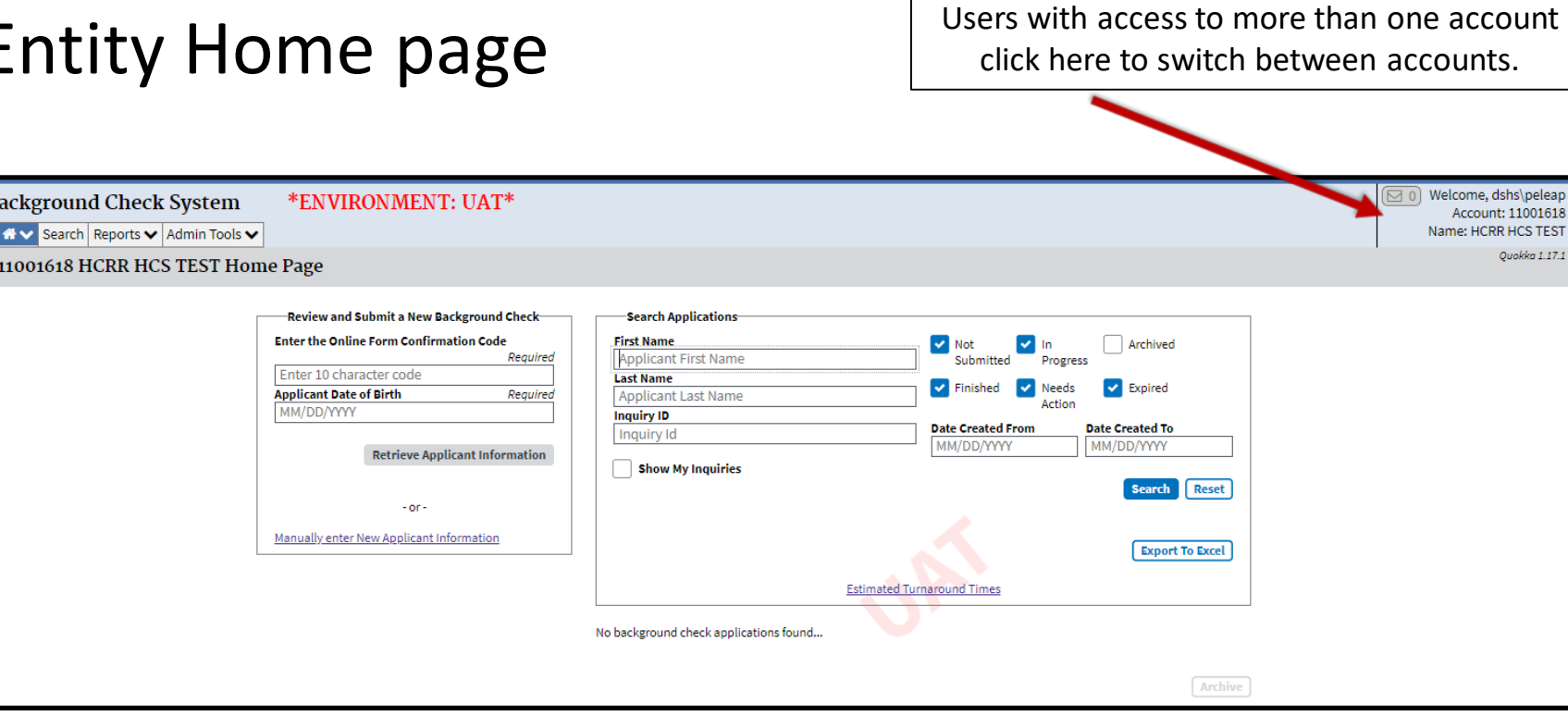

The first time someone logs into their account there will be no Inquiries displayed because nothing has been saved/submitted in BCS.

Search Applicants default to showing those inquiries in a "Finished" and "Needs Action" status.

me, dshs\pelea count: 1100161 **ICRR HCS TEST** Ouokka 1.17.

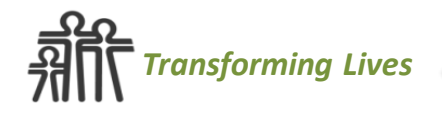

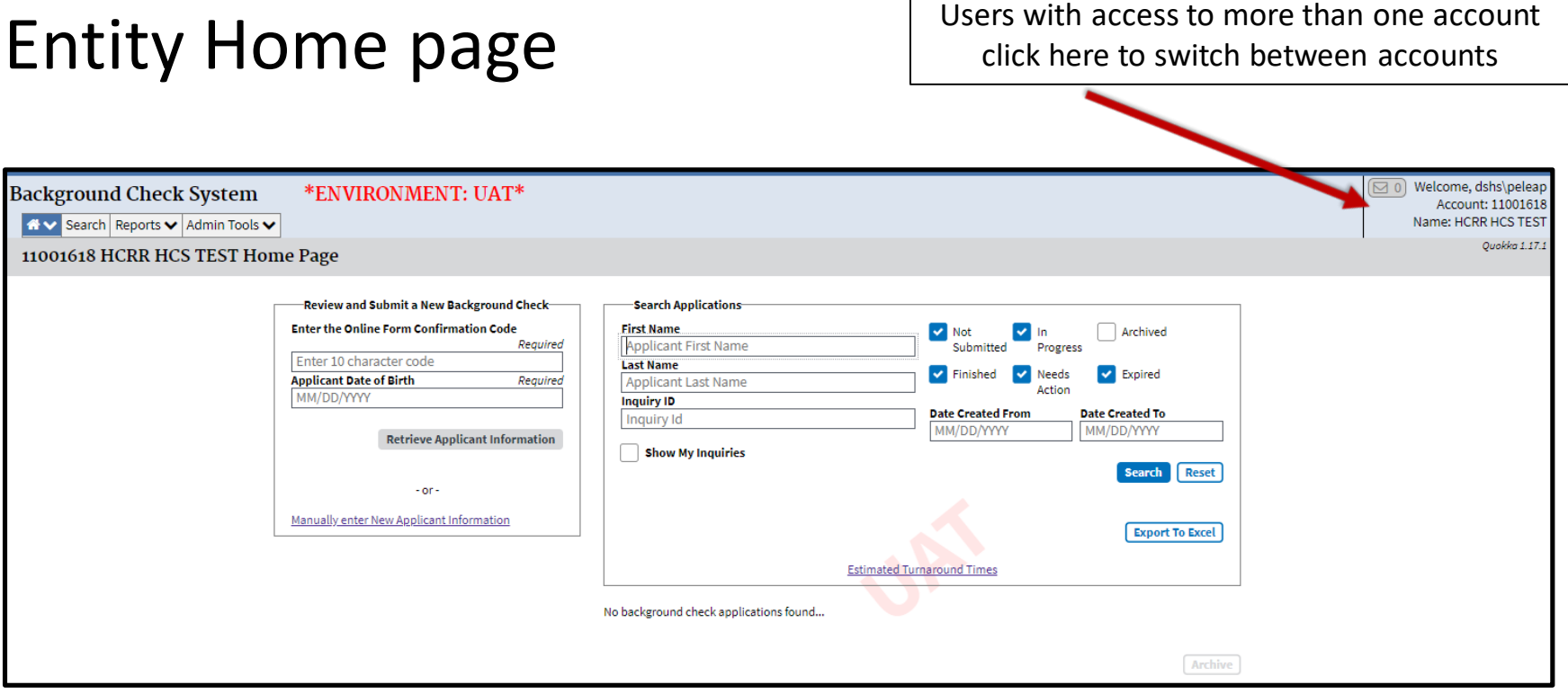

The first time someone logs into their account there will be no Inquiries displayed because nothing has been saved to BCS.

Search results default to showing those inquiries in a "Finished" and "Needs Action" status.

![](_page_28_Picture_4.jpeg)

![](_page_29_Picture_1.jpeg)

![](_page_29_Figure_2.jpeg)

## Background Check Statuses

![](_page_30_Picture_7.jpeg)

### **Submitting a Background Check Request**

### **Confirmation Code & DOB**

![](_page_32_Picture_71.jpeg)

\*When an applicant uses the paper form, the requesting entity is responsible for the data entry. This link opens up a screen with blank fields that match the Authorization form.

![](_page_32_Picture_4.jpeg)

#### Name and Date of Birth Information

Enter the applicant's name and date of birth.

![](_page_32_Picture_72.jpeg)

#### **Additional Applicant Information**

![](_page_32_Picture_73.jpeg)

Does the applicant have a valid driver's license? Yes **Driver's License Number** fluff2345pw Select the state California on your license

#### **Address Information**

Has the applicant lived in any state or country other than No Washington State within the last three years (36 months)?

#### Mailing Address (usable for confidential information)<sup>-</sup>

![](_page_32_Picture_74.jpeg)

Is the applicant's listed street address where they live now Yes the same as the mailing address above?

#### Self-Disclosure - Conviction Information @

![](_page_32_Picture_75.jpeg)

![](_page_33_Picture_7.jpeg)

![](_page_33_Picture_2.jpeg)

### Notifications

- When results change, BCS notifies the entity via their mailbox with a red **!**
- Click on the envelope and a list of notifications will appear in your mailbox
- Click on the INQUIRY ID hyperlink to be directed to the Background Check Summary

Welcome, dshs\elderem Account: 11003687 Name: APS BELLINGHAM

![](_page_34_Picture_45.jpeg)

### **Retrieving/Viewing Results**

![](_page_35_Picture_17.jpeg)

Click on the **Last Name** to view Background Check Summary

![](_page_35_Picture_4.jpeg)

### Background Check Summary

![](_page_36_Picture_15.jpeg)

![](_page_36_Picture_3.jpeg)

![](_page_37_Picture_1.jpeg)

![](_page_37_Picture_18.jpeg)

### Background Check Turnaround Times

![](_page_38_Picture_41.jpeg)

## **User Management**

### **User Roles**

BCS users may have **different** roles assigned to them for each entity they have access to.

### Each User is required to have **their own unique individual login** when accessing BCS.

An office will not be allowed to have a central login/email that all use to access BCS.

## **BCS Entity Account Roles**

#### **Account Administrator**

- Submit/Receive checks in BCS
- View background check activity
- View received results including FBI Rap Sheets (if allowed)
- Manage/Assign user roles
- Pull Entity/Account level reports

**NOTE:** Each account must have identified a Primary Account Administrator (PAA). The PAA will be the primary contact for BCCU and user management. The PAA and the AA have the same functions within BCS.

#### **Entity User**

- Submit checks in BCS
- Receive results in BCS
- View submitted inquiries
- View received results including FBI Rap Sheets (if allowed)

#### **Entity Submitter**

- Submit checks in BCS
- View submitted inquiries

### **Result Letters: What do I do?**

- Character, Competency, and Suitability Reviews
	- BCCU is not involved in this process.
- Is one or more crime(s) being reported incorrectly? Refer the applicant(s) to BCCU for assistance.
- Hiring exceptions? Refer directly to your program contact.

**Background Check Result No Record** Background Check Result: **REVIEW REQUIRED** Background Check Result: **DISQUALIFY** Background Check Result:

**ADDITIONAL INFORMATION NEEDED** 

![](_page_43_Picture_1.jpeg)

## Where can I learn more about BCS and BCCU?

• Visit BCCU's webpage

### <https://www.dshs.wa.gov/bccu>

![](_page_43_Picture_5.jpeg)

## **BCCU Contact Information**

### BCCU Mainline Phone:

### (360) 902-0299

Option 2 - Technical Support Assistance Option 3 - General Background Check Assistance

## BCCU Email: [bccuinquiry@dshs.wa.gov](mailto:bccuinquiry@dshs.wa.gov)